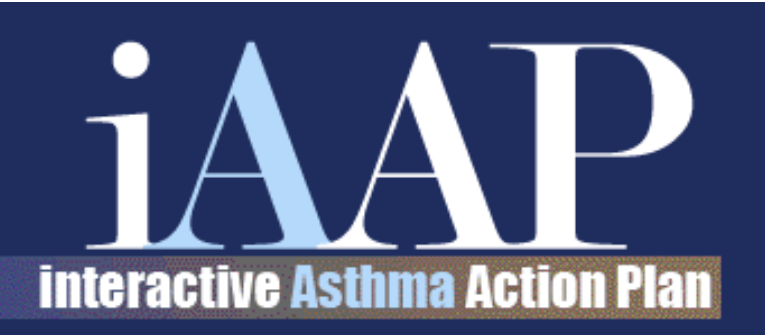

# Desktop Database Information

The iAAP desktop application stores data in a directory called "database". If for example you installed into C:/iaap-1.0 desktop/ the database files will be located in C:/iaap-1.0-desktop/database

Do not edit or delete these files.

It is strongly recommended that you add this directory to your regular backup schedule.

If you uninstall the application, the database directory will not be deleted. It will be copied to database.bak. Following our example, after an uninstall the copy of the database directory will be C:/iaap-1.0-desktop/database.bak

A re-install into the same directory will also create a database.bak of the database files.

If you need to recover the database directory from database.bak follow these steps...

- 1. **Stop the IAAP application by running stop.bat.**
- 2. **Copy the files from "database.bak" into the "database" directory.**
- 3. **Restart the IAAP application.**

# Saving/Replacing the Desktop iAAP Patient Database

**Problem:** When installing a new or revised version of the desktop iAAP, the patient database associated with the previous version will be replaced with a new database which does not access previous patient encounters in the database.

\*Medication database updates which may be sent out once or twice yearly do not affect your patient database\*

Solution: Make a copy of your current patient database to switch out with the new database which will be installed when you download a new or revised version of the iAAP.

**Note:** You should always save a backup of your database and store somewhere other than on your PC on a regular basis since these records aren't retrievable once deleted.

#### **To save the data from your desktop installation of iAAP, make a copy of the contents of the folder:**

- 1. Open 'My Computer'
- 2. Select 'Local Disk C' **OR** the drive where you saved the iAAP application when installing
- 3. Select 'Program Files'
- 4. Select the most recent version of the iAAP ex. C:\Program Files\iAAP-1.0.9-desktop
- 5. Select 'database' and copy the data base folder with it's contents
- 6. Save the copy of the database to a secure location

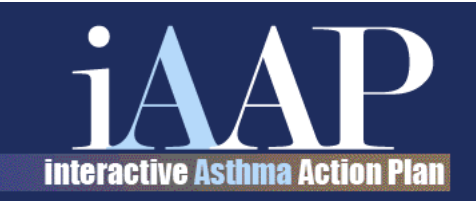

## **Continued from previous page**

### **Once you have installed the newest iAAP version or revision**

After installing a new version or installing on a different computer, replace the contents of the new ...\database\ folder with the files you saved/copied from your **old** ...\database\folder.

- 1. Open 'My Computer'
- 2. Select 'Local Disk C' **OR** the drive where you saved the iAAP application when installing
- 3. Select 'Program Files'
- 4. Select the most recent version of the iAAP ex. C:\Program Files\iAAP-1.0.9-desktop
- 5. Select 'database' and delete the newly installed empty database
- 6. Move the copy of your 'old' patient database into this folder
- 7. Close the file

Double check to make sure your records are saved by opening the iAAP application and doing a search on patient records.